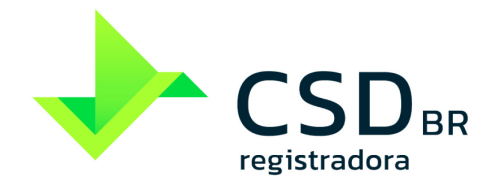

**operações de seguros, previdência complementar aberta, capitalização e resseguros**

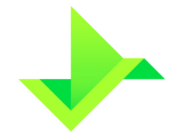

# **SUMÁRIO**

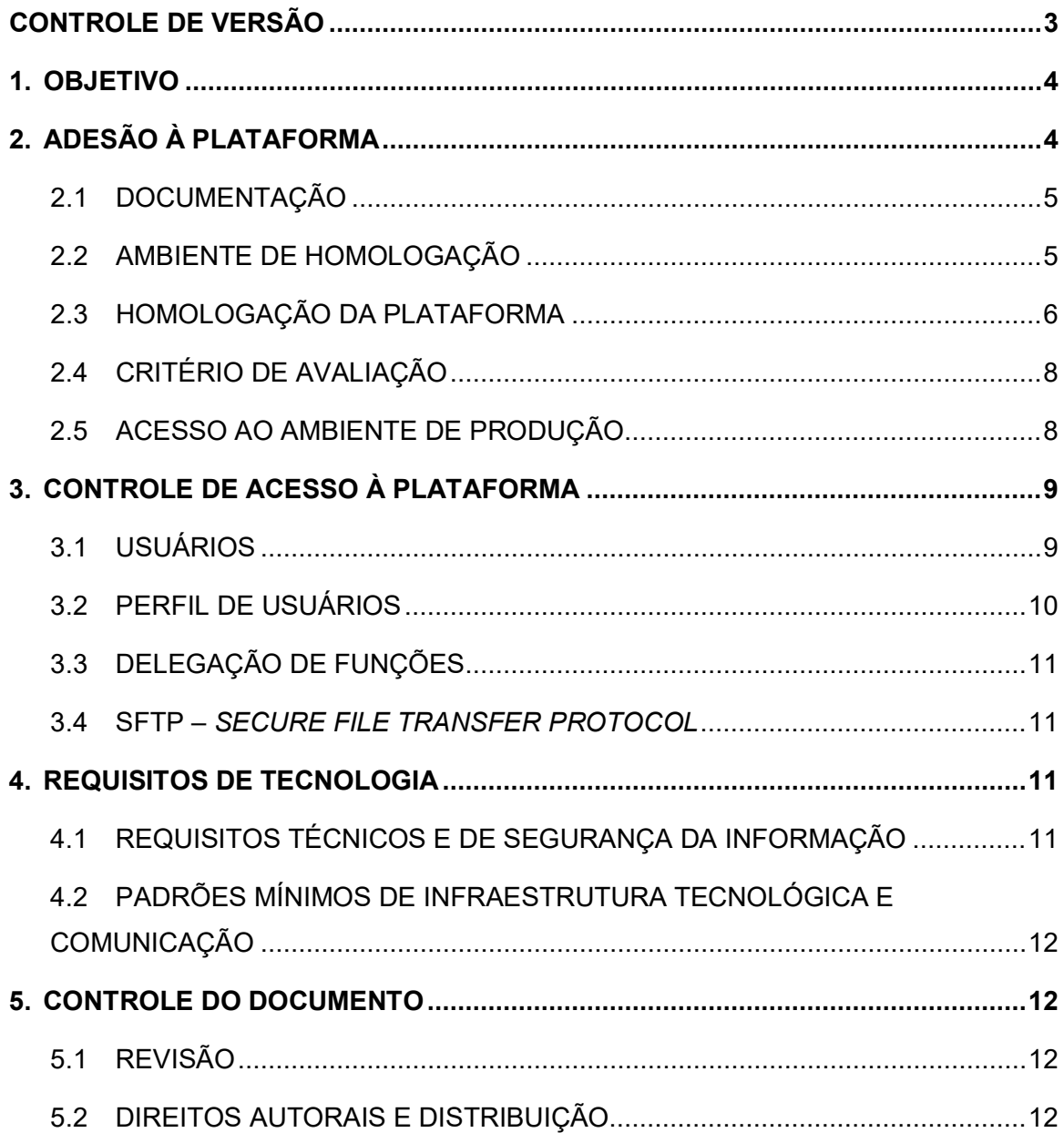

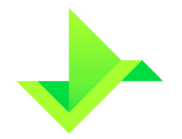

# <span id="page-2-0"></span>**CONTROLE DE VERSÃO**

![](_page_2_Picture_58.jpeg)

![](_page_3_Picture_0.jpeg)

# <span id="page-3-0"></span>**1. OBJETIVO**

Apresentar as regras e procedimentos para o cadastro de Participantes, o acesso à Plataforma, a habilitação para utilização do Módulo de Registro de Operações SUSEP e o processo de gestão de Usuários.

Os termos e expressões contidos neste manual e iniciados em maiúsculas, tanto no singular quanto no plural, têm o significado a eles atribuído no Glossário da CSD CENTRAL DE SERVIÇOS DE REGISTRO E DEPÓSITO AOS MERCADOS FINANCEIRO E DE CAPITAIS S.A. ("CSD BR" ou "Companhia"), disponível em [www.csdbr.com.](http://www.csdbr.com/)

# <span id="page-3-1"></span>**2. ADESÃO À PLATAFORMA**

Para a obtenção de acesso à Plataforma, a Instituição Elegível deverá:

- Solicitar o acesso através do e-mail comercial@csdbr.com;
- Encaminhar à CSD BR documentos que serão solicitados por e-mail, incluindo sem se limitar, a documentação prevista no item [2.1;](#page-4-0)
- Assinar o Formulário de Cadastro e o Termo de Adesão Operações SUSEP, quando aprovada a documentação;
- Habilitar os recursos técnicos solicitados pela CSD BR;
- Ser aprovada na homologação do Módulo de Registro de Operações, através da execução do roteiro de testes previsto no item [2.4;](#page-7-0)
- Assinar o Termo de Homologação Operações SUSEP.

![](_page_4_Picture_1.jpeg)

![](_page_4_Figure_3.jpeg)

# <span id="page-4-0"></span>**2.1 DOCUMENTAÇÃO**

Documentação a ser encaminhada à CSD BR pela Instituição Elegível:

- Estatuto Social/Contrato Social vigente;
- Ata de assembleia registrada na Junta Comercial que nomeou o Conselho de Administração, se aplicável;
- Ata do Conselho de Administração registrada na Junta Comercial, que elegeu o Supervisor Responsável e o(s) representante(s) legal(ais) como diretor(es) estatutário(s);
- Cópia simples do documento oficial de identidade com foto do Supervisor Responsável e do(s) representante(s) legal(is), que contenha RG e CPF, sendo válido Carteira de Identidade, CNH, Carteira Profissional ou outro documento de identidade regulamentado pela legislação em vigor).

A lista acima mencionada não é exaustiva, sendo facultado à CSD BR, solicitar, a qualquer momento, documentos adicionais para análise e aprovação do cadastro da Instituição Elegível.

### <span id="page-4-1"></span>**2.2 AMBIENTE DE HOMOLOGAÇÃO**

A CSDBR estabelece condições e regras relacionadas ao Ambiente de Homologação, que devem ser obrigatoriamente seguidas pela Instituição Elegível, conforme segue:

![](_page_5_Picture_1.jpeg)

- **MANUAL DE ACESSO OPERAÇÕES SUSEP**
- Está disponível para testes nos Dias Úteis no horário das 09h00 às 18h00 (horário de Brasília);
- Os dados utilizados durante o processo de homologação serão considerados fictícios e poderão ser excluídos a qualquer momento e sem aviso prévio pela CSD BR;
- A base de dados é exclusiva para cada Instituição Elegível;
- Deve-se observar as mesmas regras de negócio existentes no Ambiente de Produção, como por exemplo, a validação de CPF, CNPJ, ISIN, entre outros;
- A CSD BR utilizará os dados do Ambiente de Homologação como evidência e fonte para avaliar os resultados da homologação; e
- As futuras versões da Plataforma serão disponibilizadas no Ambiente de Homologação e a realização de um novo procedimento de homologação é facultativa, ficando a critério do Participante.

### <span id="page-5-0"></span>**2.3 HOMOLOGAÇÃO DA PLATAFORMA**

Os procedimentos previstos nesta etapa visam avaliar a capacidade das Instituições Elegíveis em operar a Plataforma através das funcionalidades existentes e sua capacidade para efetuar o tratamento de erros das Operações. A Instituição Elegível poderá executar os testes na Plataforma através de arquivos padronizados, por execução manual ou API, cabendo à Instituição Elegível comunicar previamente à CSD BR a forma de execução desejada.

No caso de a Instituição Elegível realizar a Delegação de Funções a um Participante, caberá a esse Participante-delegado a responsabilidade de executar o roteiro de teste em nome da Instituição Elegível.

Os itens do roteiro de testes a que a Instituição Elegível será submetida estão nas tabelas abaixo.

![](_page_6_Picture_0.jpeg)

![](_page_6_Picture_242.jpeg)

#### **Testes para o registro de operações de seguros**

![](_page_7_Picture_1.jpeg)

### <span id="page-7-0"></span>**2.4 CRITÉRIO DE AVALIAÇÃO**

A CSD BR avaliará a homologação da Instituição Elegível e comunicará o resultado ao Supervisor Responsável. Além de avaliar o conhecimento da Instituição Elegível em relação à documentação técnica disponibilizada pela CSD BR, serão considerados os itens abaixo:

- **Quantidade mínima**: a Instituição Elegível deverá atingir a quantidade mínima de itens aprovados especificada no roteiro de testes;
- **Prazo**: mínimo de 2 (dois) Dias Úteis e no máximo de 5 (cinco) Dias Úteis, podendo ser prorrogado mediante aprovação da CSD BR;
- **Disponibilidade**: a Instituição Elegível que fizer os testes por meio de arquivos padronizados, e que tiver problemas para estabelecer a conexão com a Plataforma em 2 (dois) Dias Úteis durante o período de testes, não será aprovada;
- **Conciliação:** a qualidade e eficiência deste processo realizado pela Instituição Elegível.

Se aprovada, a Instituição Elegível deverá assinar o Termo de Homologação Operações SUSEP, assumindo total responsabilidade em garantir a manutenção dos processos operacionais. Caso a Instituição Elegível não seja aprovada, poderá agendar um novo ciclo de testes com a equipe de operações da CSD BR.

### <span id="page-7-1"></span>**2.5 ACESSO AO AMBIENTE DE PRODUÇÃO**

A equipe de operações da CSD BR efetuará o cadastro do Participante no Ambiente de Produção e procederá a liberação de seu acesso.

O cadastro do Participante na Plataforma é gerenciado exclusivamente pela CSD BR. Qualquer alteração nos dados do Participante e do Supervisor Responsável deverá ser informada diretamente à equipe de operações da CSD BR, para que possa realizar a atualização do cadastro.

O cadastro do Participante é gerenciado por meio de "status", com as seguintes situações possíveis:

![](_page_8_Picture_1.jpeg)

![](_page_8_Picture_143.jpeg)

![](_page_8_Picture_144.jpeg)

Apenas Participantes com o status "ativo" poderão efetuar Operações na Plataforma e a alteração para o status "cancelado" será possível apenas quando o Participante não possuir mais nenhuma posição em aberto na Plataforma.

Exceto pela situação "ativo", toda situação cadastral possuirá uma justificativa para o controle gerencial da CSD BR.

# <span id="page-8-0"></span>**3. CONTROLE DE ACESSO À PLATAFORMA**

O controle de acesso à Plataforma consiste em um conjunto de regras que estabelecem as permissões e rastreiam as respectivas interações dos Usuários dentro da Plataforma, conforme a organização de cada Participante.

### <span id="page-8-1"></span>**3.1 USUÁRIOS**

O Supervisor Responsável possui permissão para utilizar todas as funcionalidades da Plataforma que o Participante está homologado, podendo desta forma criar novos Usuários.

Todo Comando executado pelos Usuários na Plataforma são de responsabilidade do Participante e seu respectivo Supervisor Responsável.

A funcionalidade de criar, alterar, excluir e consultar Usuários pode ser atribuída a outros Usuários pelo Supervisor Responsável, através da atribuição de um perfil de Usuário que contém tal funcionalidade.

O cadastro de Usuários será gerenciado por meio de "status", com as seguintes situações possíveis:

![](_page_9_Picture_139.jpeg)

#### <span id="page-9-0"></span>**3.2 PERFIL DE USUÁRIOS**

Cada perfil de usuário representa um conjunto de funcionalidades que pode ser atribuído aos Usuários. A atribuição dos perfis aos Usuários é de responsabilidade do Participante, que deverá garantir a gestão do controle de acesso de seus Usuários.

A Plataforma permite que o Participante crie seus perfis de usuários personalizados, de acordo com sua política interna.

De modo a facilitar a gestão do controle de acesso, a Plataforma possui os seguintes perfis de usuários pré-cadastrados:

- **Consulta**: este perfil permite aos Usuários o acesso a todas as funcionalidades de consulta da Plataforma, não permitindo o acesso a qualquer funcionalidade de inclusão, alteração e exclusão;
- **Lançamento**: este perfil permite aos Usuários o acesso a todas as funcionalidades de consulta, inclusão, alteração e exclusão da Plataforma relacionadas aos Ativos e Titulares. Este perfil não terá acesso às funcionalidades relativas à criação e manutenção de Usuários e parametrizações relacionadas ao Participante;
- **Lançamento Especial**: este perfil permite aos Usuários o acesso a todas as funcionalidades da Plataforma exceto aquelas relacionadas à Delegação de Funções na Plataforma; e
- **Administrador**: este perfil permite aos Usuários o acesso somente às funcionalidades de criação e manutenção de Usuários do Participante na Plataforma.

A funcionalidade de Delegação de Funções é exclusiva do Supervisor Responsável.

![](_page_10_Picture_0.jpeg)

#### <span id="page-10-0"></span>**3.3 DELEGAÇÃO DE FUNÇÕES**

A Delegação de Funções é uma funcionalidade da Plataforma que permite a um Participante ou a uma Instituição Elegível em fase de homologação (Participantedelegante) transferir todo o processo de operação da Plataforma para outro Participante (Participante-delegado).

Para efetuar a Delegação de Funções o Supervisor Responsável do Participantedelegante deve acessar a Plataforma e comandar a delegação a outro Participante. O Supervisor Responsável do Participante-delegado deverá acessar a Plataforma e aceitar a respectiva delegação.

No caso de conglomerados financeiros cada Instituição Elegível deve ter um acesso individual e pode, através desta funcionalidade, atender às regras de governança de cada instituição.

Apesar da Delegação de Funções na Plataforma, o Participante-delegante continua sendo responsável pelos lançamentos efetuados pelo Participante-delegado.

### <span id="page-10-1"></span>**3.4 SFTP –** *SECURE FILE TRANSFER PROTOCOL*

Assim como o Participante transfere arquivos para a Plataforma da CSD BR através da interface Web, também é possível realizar essa transferência de arquivos através do serviço de SFTP – *Secure File Transfer Protocol*.

Para obter o acesso ao SFTP, a Instituição Elegível deverá solicitar o acesso à CSD BR para a realização dos procedimentos de configuração necessários.

# <span id="page-10-2"></span>**4. REQUISITOS DE TECNOLOGIA**

### <span id="page-10-3"></span>**4.1 REQUISITOS TÉCNICOS E DE SEGURANÇA DA INFORMAÇÃO**

- O Participante se compromete a adequar o seu plano de contingência e continuidade de negócios, de maneira a considerar o acesso à Plataforma, por meio das 3 conexões distintas disponibilizadas pela CSD BR;
- O Participante deve garantir (i) que todas as instalações e equipamentos de sua infraestrutura, que acessarão a infraestrutura da CSD BR, estejam protegidos

![](_page_11_Picture_1.jpeg)

contra acessos não autorizados; e (ii) que a informação disponibilizada pela CSD BR estará acessível apenas às pessoas autorizadas; e

• O Participante deve garantir integridade dos dados enviados à Plataforma da CSD BR.

### <span id="page-11-0"></span>**4.2 PADRÕES MÍNIMOS DE INFRAESTRUTURA TECNOLÓGICA E COMUNICAÇÃO**

- Os sistemas que forem conectados à Plataforma da CSD BR deverão ser de propriedade do Participante ou estarem devidamente licenciados;
- É de responsabilidade do Participante promover a filtragem de acessos indevidos provenientes de suas redes, com destino à rede da CSD BR;
- Possuir firewall com disponibilidade de conexão Ipsec (Encriptação AES256 e Autenticação SHA256);
- Possuir sistemas de proteção contra vírus e *malware* nas máquinas dos colaboradores com acesso à infraestrutura da CSD BR, compartilhada via VPN;
- Utilizar o navegador Google Chrome atualizado; e
- Software de envio via SFTP na versão mais atualizada (caso o Participante opte por este meio para a transferência de arquivos, conforme item [3.4\)](#page-10-1).

# <span id="page-11-1"></span>**5. CONTROLE DO DOCUMENTO**

### <span id="page-11-2"></span>**5.1 REVISÃO**

Este documento deverá ser revisado, no mínimo, anualmente, considerando a data de publicação mais recente (quadro no item ["CONTROLE DE VERSÃO"](#page-2-0), [acima\)](#page-2-0), podendo ser atualizado a qualquer tempo para incorporar melhorias, corrigir erros ou atender normativos.

### <span id="page-11-3"></span>**5.2 DIREITOS AUTORAIS E DISTRIBUIÇÃO**

A Companhia possui sobre esse documento todos os direitos de elaboração, alteração, reprodução e distribuição. Este documento substitui todas as versões anteriores. A Companhia não se responsabiliza por versões desatualizadas, modificadas, ou por quaisquer versões provenientes de outras fontes que não a fonte oficial designada para fornecer este material.